## **Zdalna adiustacja TE30**

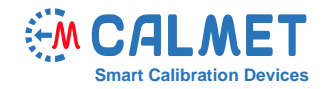

## **Nota aplikacyjna** Nr06

Zdalna adiustacja TE30 wymaga następujących urządzeń:

- Calmet TE30 urządzenie do adiustacji
- Calmet C300B trójfazowe źródło napięcia i prądu
- Radian RD33 trójfazowy licznik wzorcowy

By wykonać zdalną adiustację wykonaj następujące kroki:

• połącz urządzenia

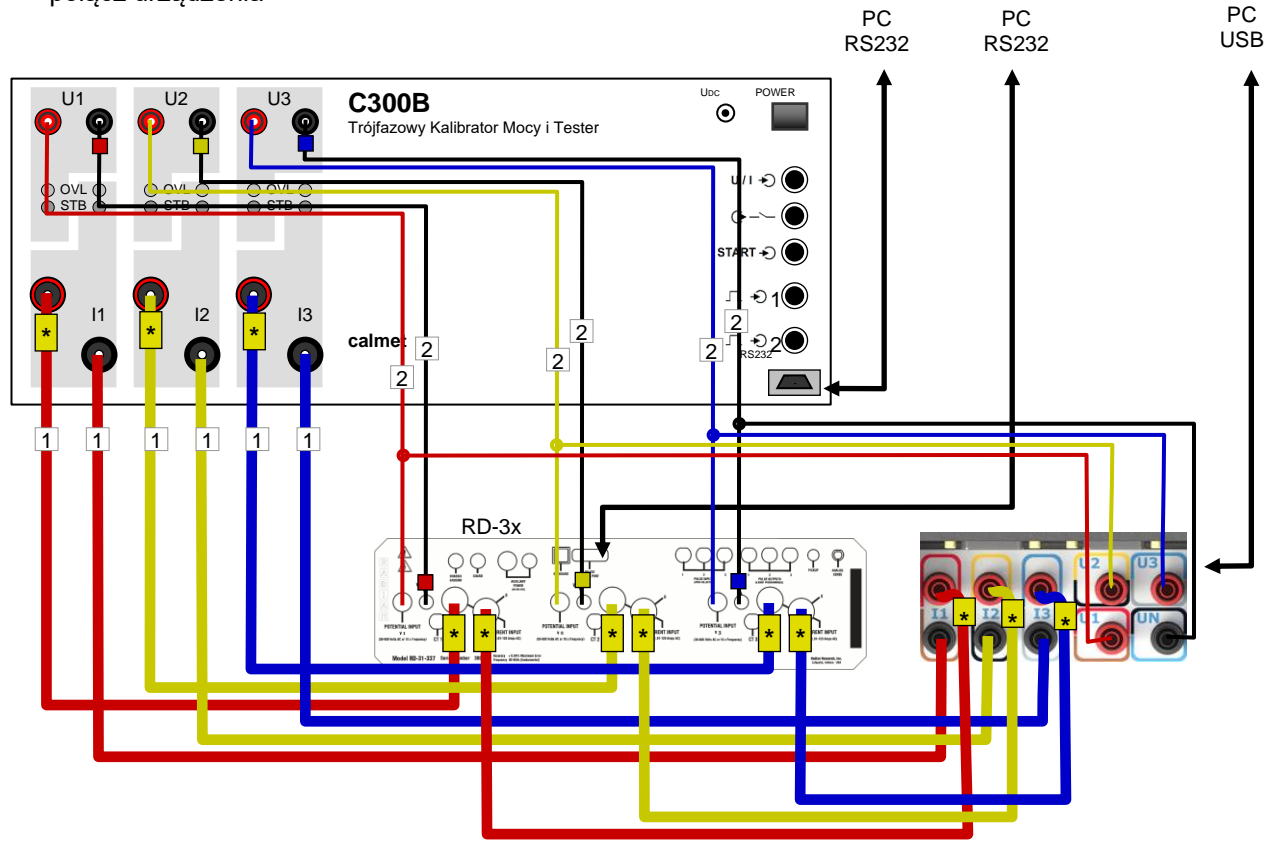

• otwórz oprogramowanie RR-PCSuite, połącz się z Radian RD-3x, przejdź do Metrics / Options, ustaw Update Interval na 1, naciśnij przycisk Set I zamknij oprogramowanie RR−PCSuite,

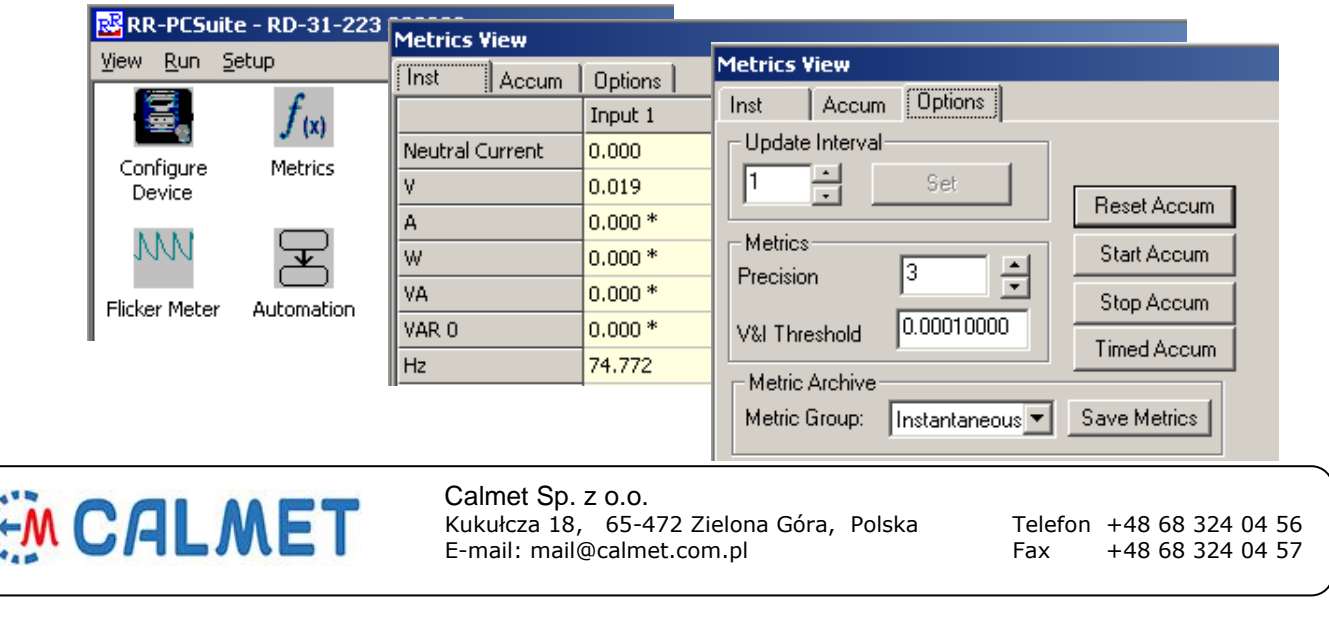

Jeżeli Radian RD-3x wyposażony jest w ekran dotykowy LCD to należy zamknąć wszystkie okna pomiarowe i zostawić wyświetlacz na menu głównym.

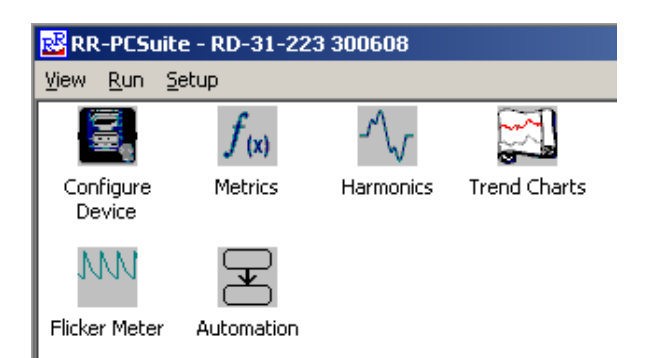

• uruchamiamy oprogramowanie TxService.exe i wybieramy odpowiednią wersję TE30

 $\overline{1}$ 

• Połącz się z urządzeniami

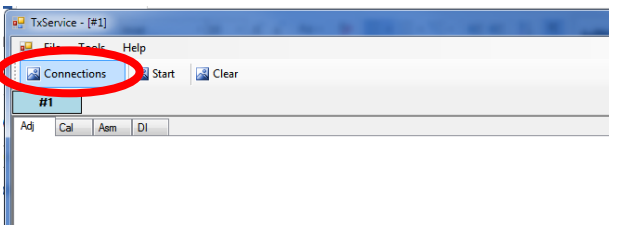

naciskamy przycisk Connection i w oknie Connection łączymy się z urządzeniami TE30, C300B i RD-33.

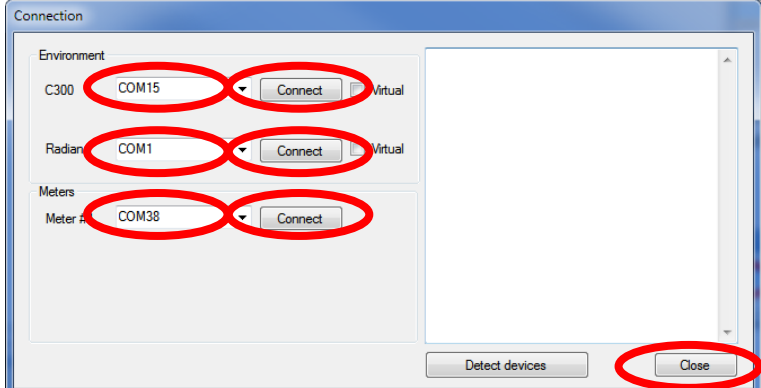

Po poprawnym połączeniu urządzeń zamykamy okno Connection korzystając z przycisku Close.

• wybieramy zakładkę Cal za pomocą przycisku Cal, następnie klikamy na przycisk Clear i czekamy 60 sekund

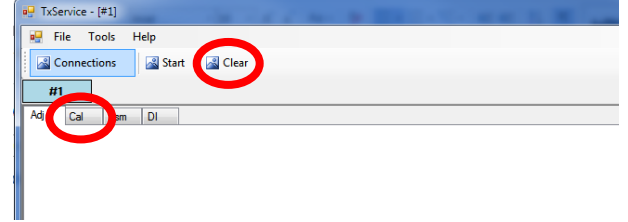

• klikamy na przycisk Load procedury, a następnie klikamy na przycisk Start

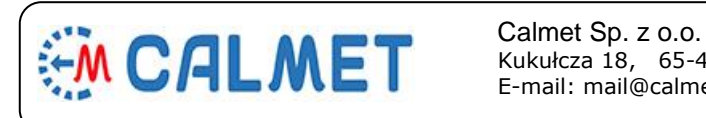

Kukułcza 18, 65-472 Zielona Góra, Polska Telefon +48 68 324 04 56 E-mail: mail@calmet.com.pl +48 68 57 Fax

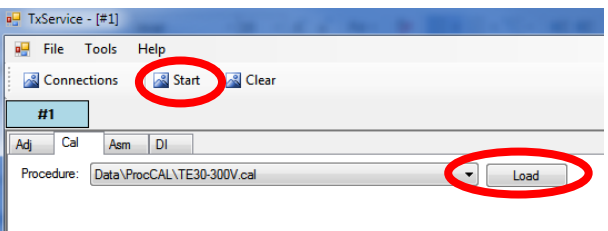

• zaznaczamy pole wyboru 4. Calibration i naciskamy przycisk Start

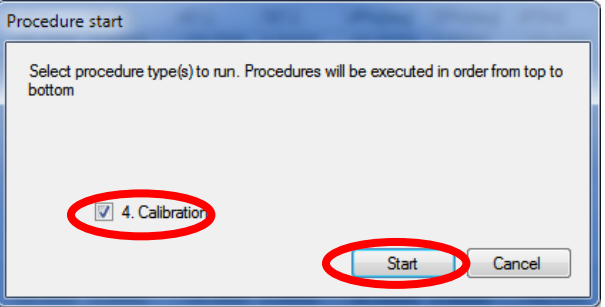

• ignorujemy okienko OUM - before start i naciskamy przycisk OK

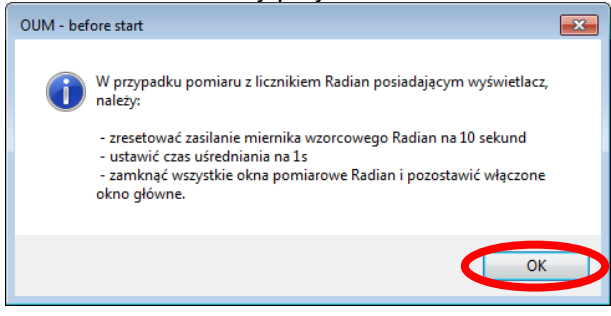

• ustawiamy nazwę pliku z wynikami i klikamy na przycisk Zapisz

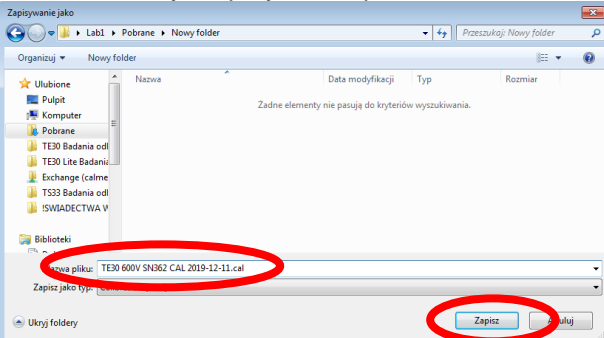

• czekamy na zakończenie pomiarów (wyświetli się napis Procedure done! w prawym dolnym rogu okna)

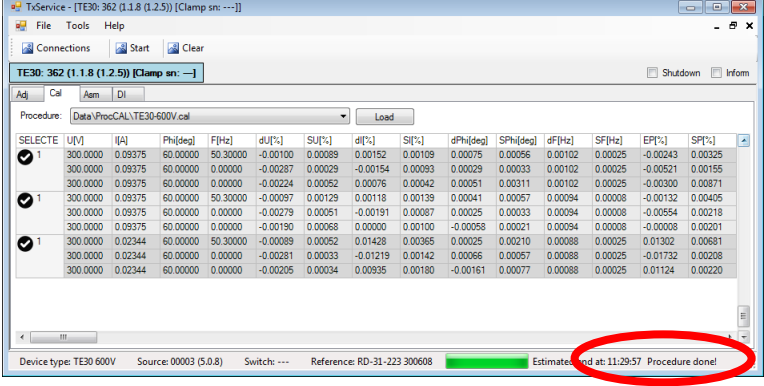

• zapisany plik (z wynikami pomiaru) i wszelkie wymagane informacje wysyłamy na adres e-mail [service@calmet.eu](mailto:service@calmet.eu)

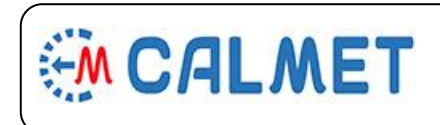

 Calmet Sp. z o.o. E-mail: mail@calmet.com.pl Fax

Kukułcza 18, 65-472 Zielona Góra, Polska Telefon +48 68 324 04 56